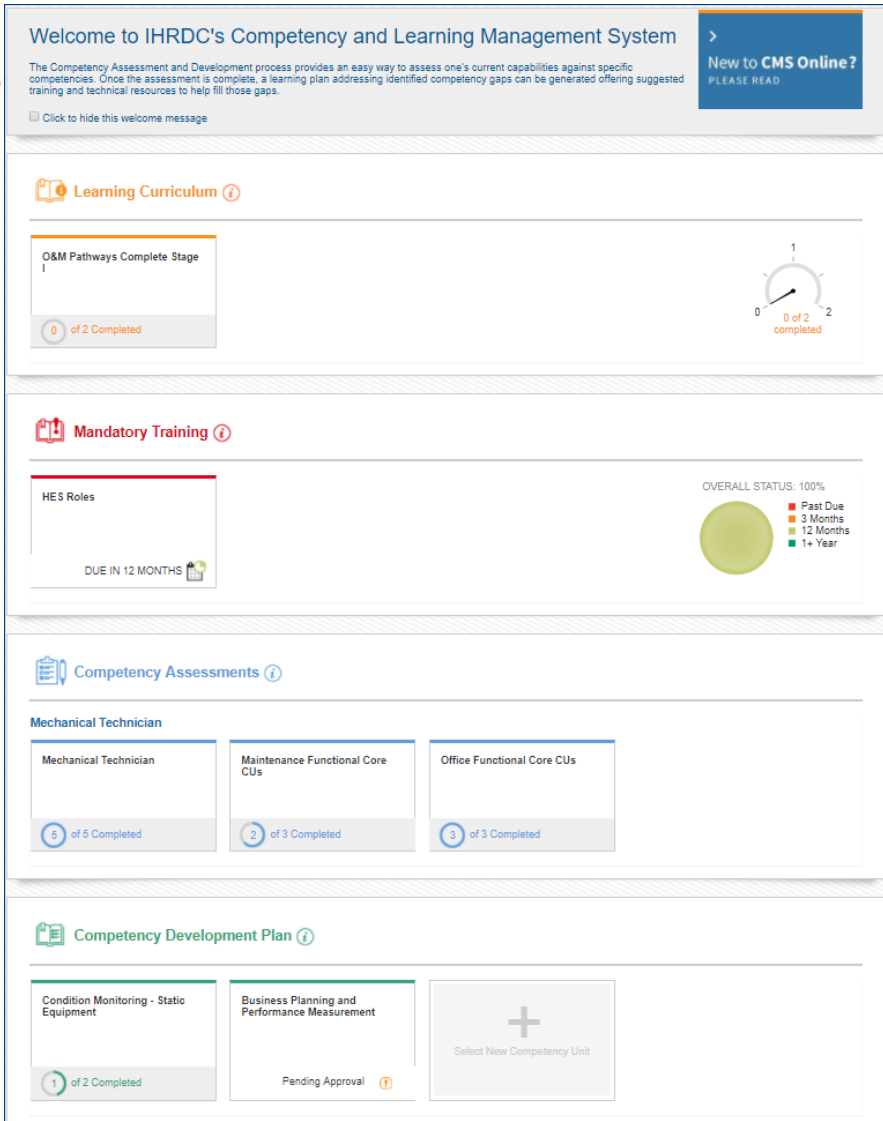

### **Version 4.9**

CMS Online Quarterly Release Notes

June 2018

*© Copyright 2018 International Human Resources Development Corporation*

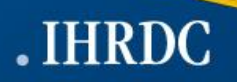

## **4.9 Feature Updates – Quarterly Update**

Version 4.9 was released June 13, 2018 and includes five new feature updates to CMS Online.

#### **Assessment Results - Composite**

With the introduction of competency roles in version 4.7, final assessment results are viewed by toggling between all roles linked to a job title. Version 4.9 allows an employee to view all competency roles linked to their full job title at once, without toggling

#### **Job Ladder**

The Job Ladder provides employee users with a comparison view of their assessment results against all other job titles within their job ladder. This allows employees to see how their current assessment results compare to the requirements for another job title within their discipline

#### **Assessment Planning**

Assessors can select assessment method and date, and specify evidence an employee should provide, allowing the opportunity for each employee to prepare for the assessment

#### **Upload Course Completion Evidence**

When an employee completes learning outside of a system that communicates with CMS Online, he can upload evidence to demonstrate completion

#### **Auto-Assess**

Allows an Administrator to select assessments to batch auto-assess. The auto-assess is completed in place of an Assessor Assessment

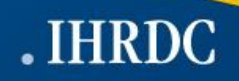

## **ASSESSMENT RESULTS - COMPOSITE**

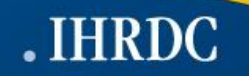

### **Assessment Results - Composite**

We introduced competency roles in version 4.7, where final assessment results are viewed by toggling between all roles linked to a job title. Employees can now view all roles linked to their full job title at once, without toggling.

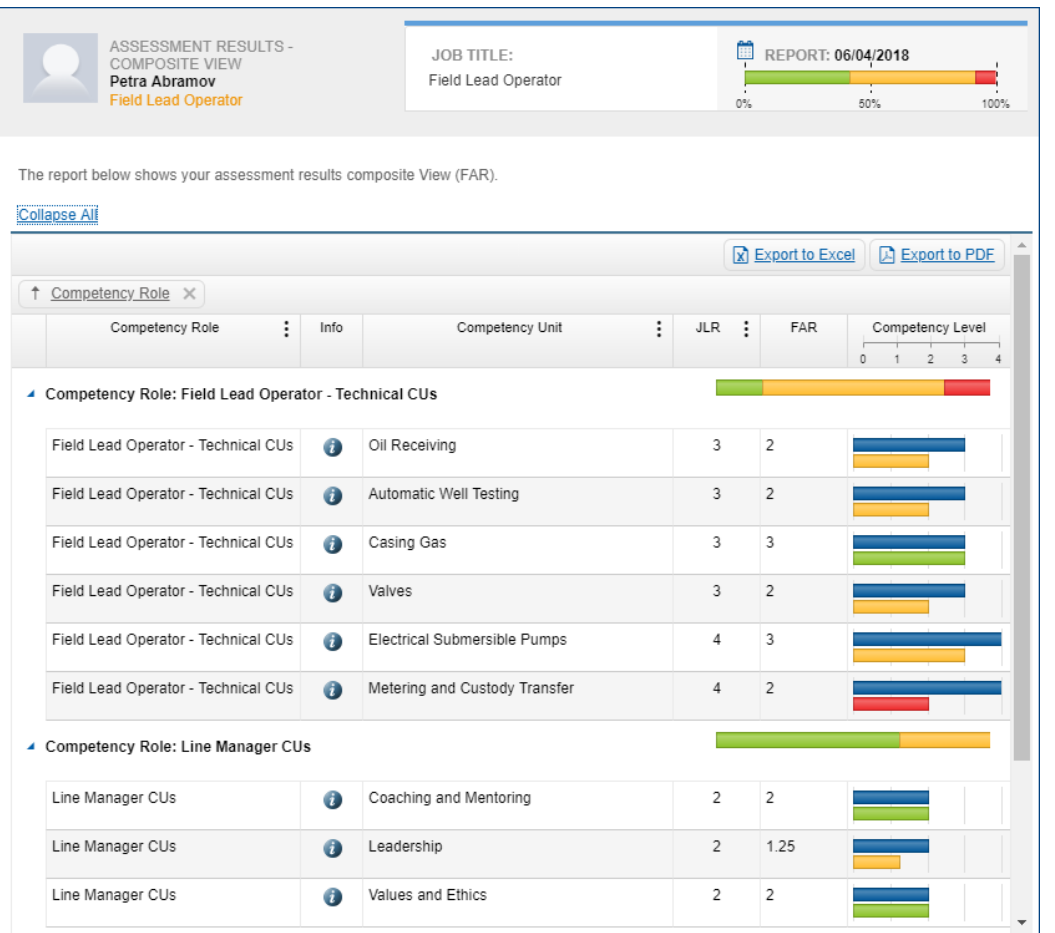

### **Key Features include:**

- $\triangleright$  All competency units within all competency roles can be viewed on one screen
- $\triangleright$  Color bar (assessment result) displays for job title and for each competency role
- $\triangleright$  Can be exported to Excel or PDF

## **JOB LADDER**

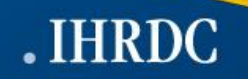

### **Job Ladder**

The Job Ladder provides employee users with a comparison view of their assessment results against all other job titles within their job ladder. This allows employees to see how their current assessment results compare to the requirements for another job title within their discipline.

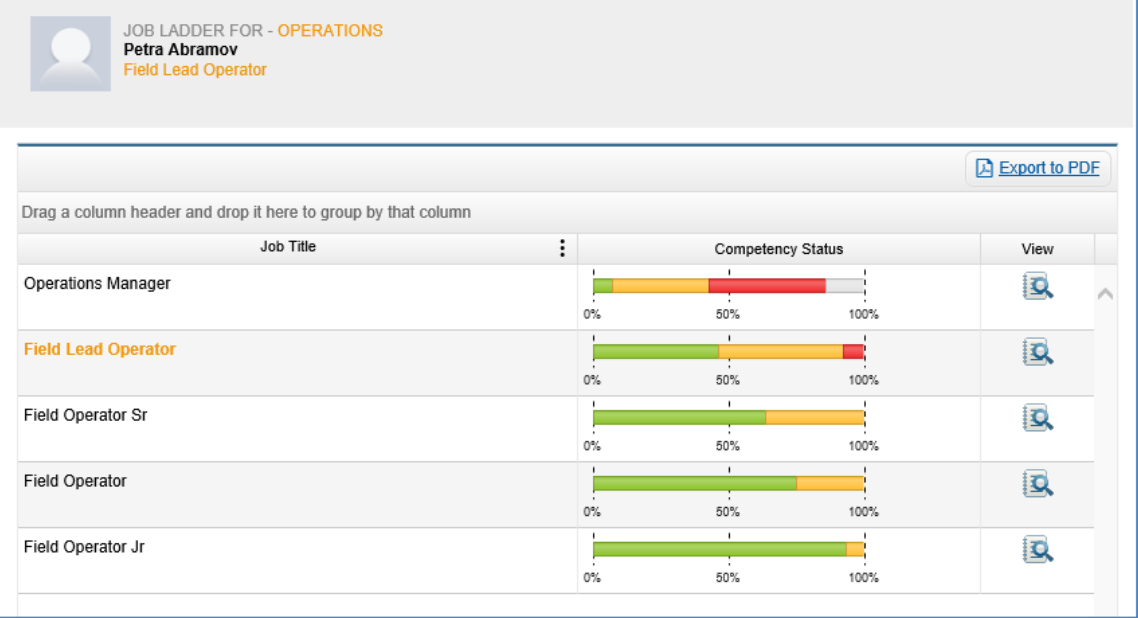

### **Key Features Include:**

- $\triangleright$  Employee can view results of current assessments and how they compare to the requirements for other jobs in their job ladder
- $\triangleright$  Administrator sets a hierarchy of all job titles in a job area to establish the job ladder

### **Job Ladder**

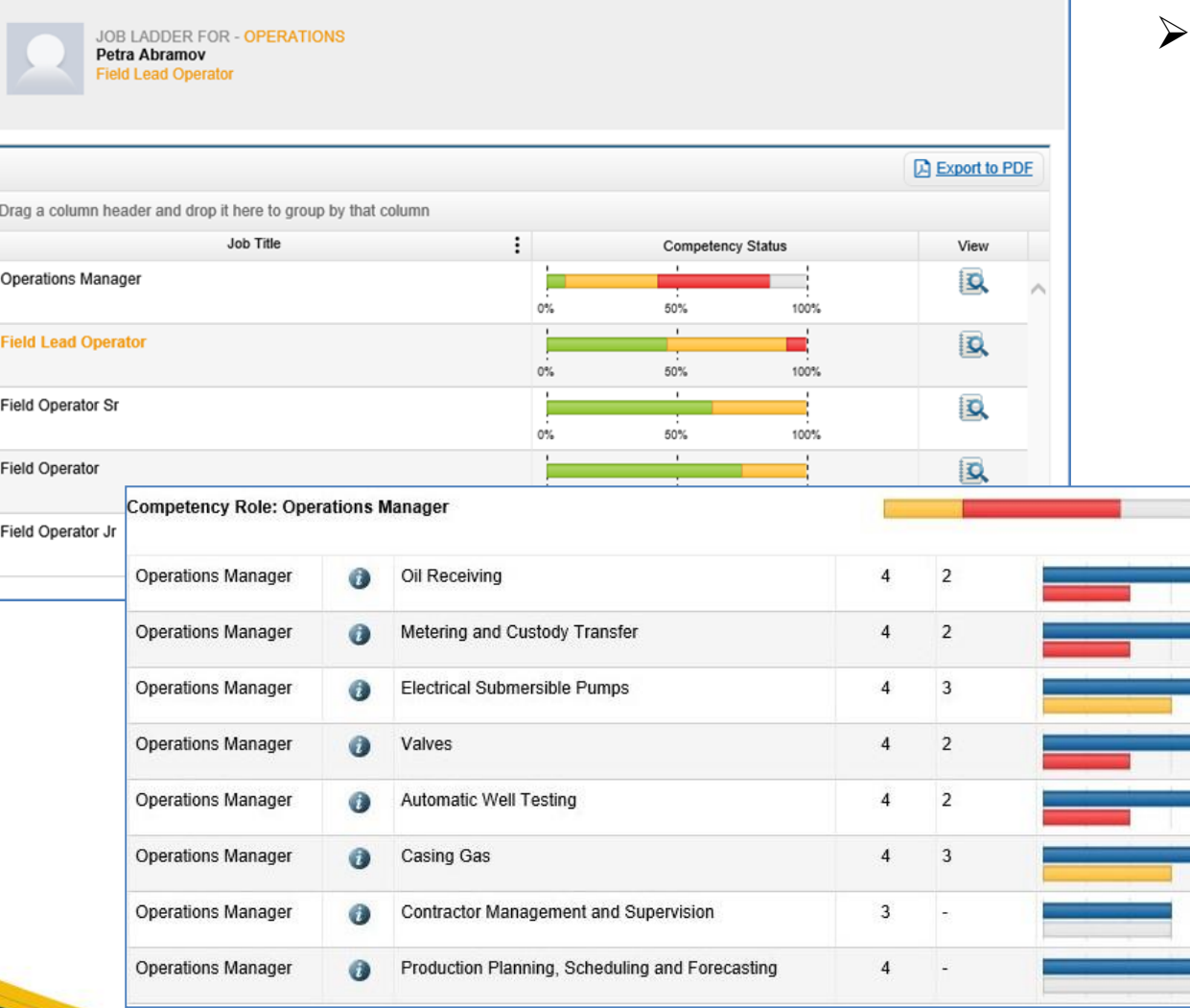

 Employee can select any job title to view a detailed comparison of current assessment results vs. requirements for the selected job

 $\triangleright$  Click  $\bigcirc$  to see all statements, with current tick marks, in a competency unit

.IHRDC

## **ASSESSMENT PLANNING**

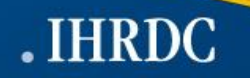

### **Assessment Planning**

Assessors can select assessment method and date, and specify evidence an employee should provide, allowing the opportunity for each employee to prepare for the assessment.

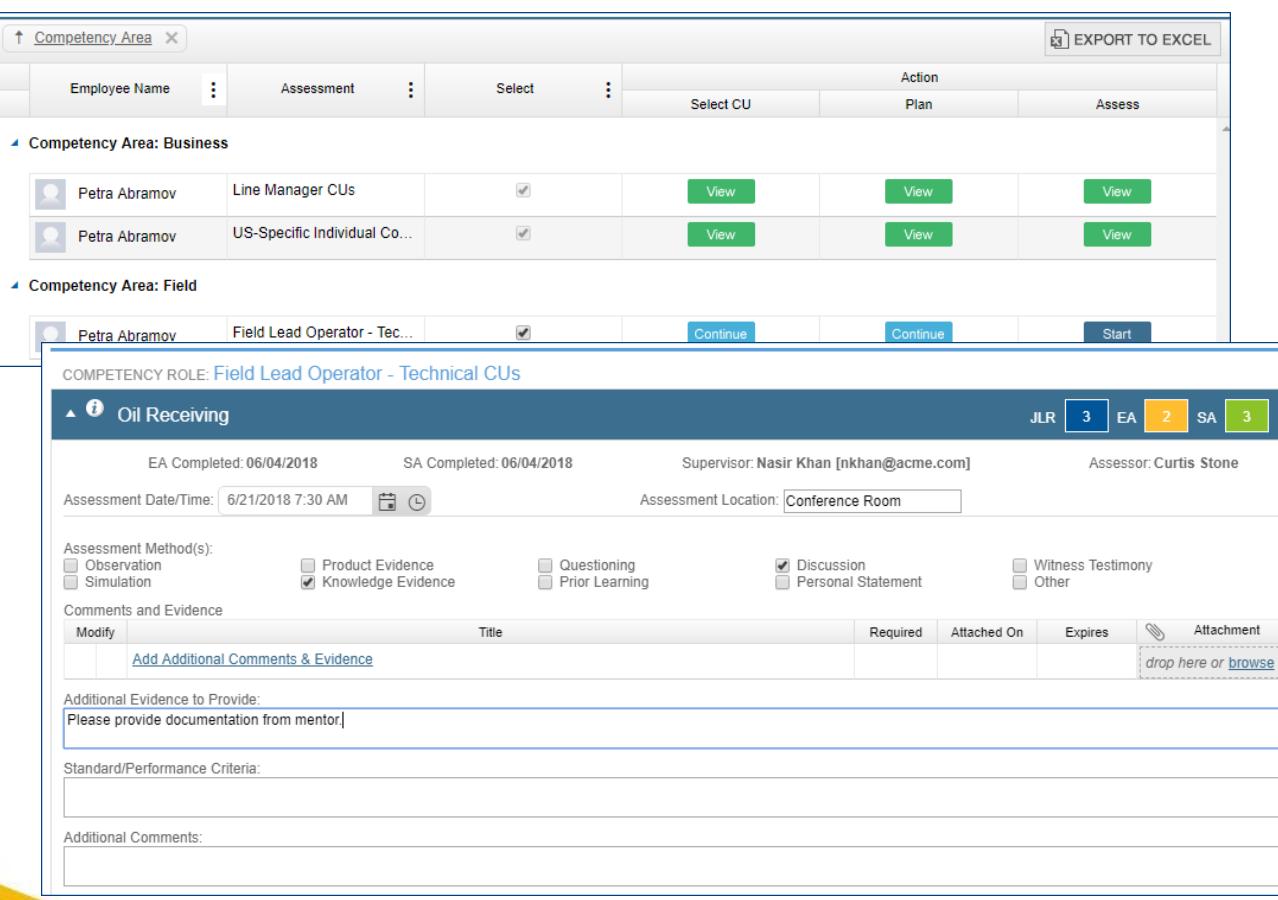

### **Key Features Include:**

- $\triangleright$  Aligns with SQA and OPITO assessment requirements
- $\triangleright$  Assessor can view all evidence already submitted
- $\triangleright$  Email to employee is triggered automatically when plan is submitted

I÷

.IHRDC

# **UPLOAD COURSE COMPLETION EVIDENCE**

### **Upload Course Completion Evidence**

When an employee completes learning outside of a system that communicates directly with CMS Online, he can upload evidence to demonstrate completion.

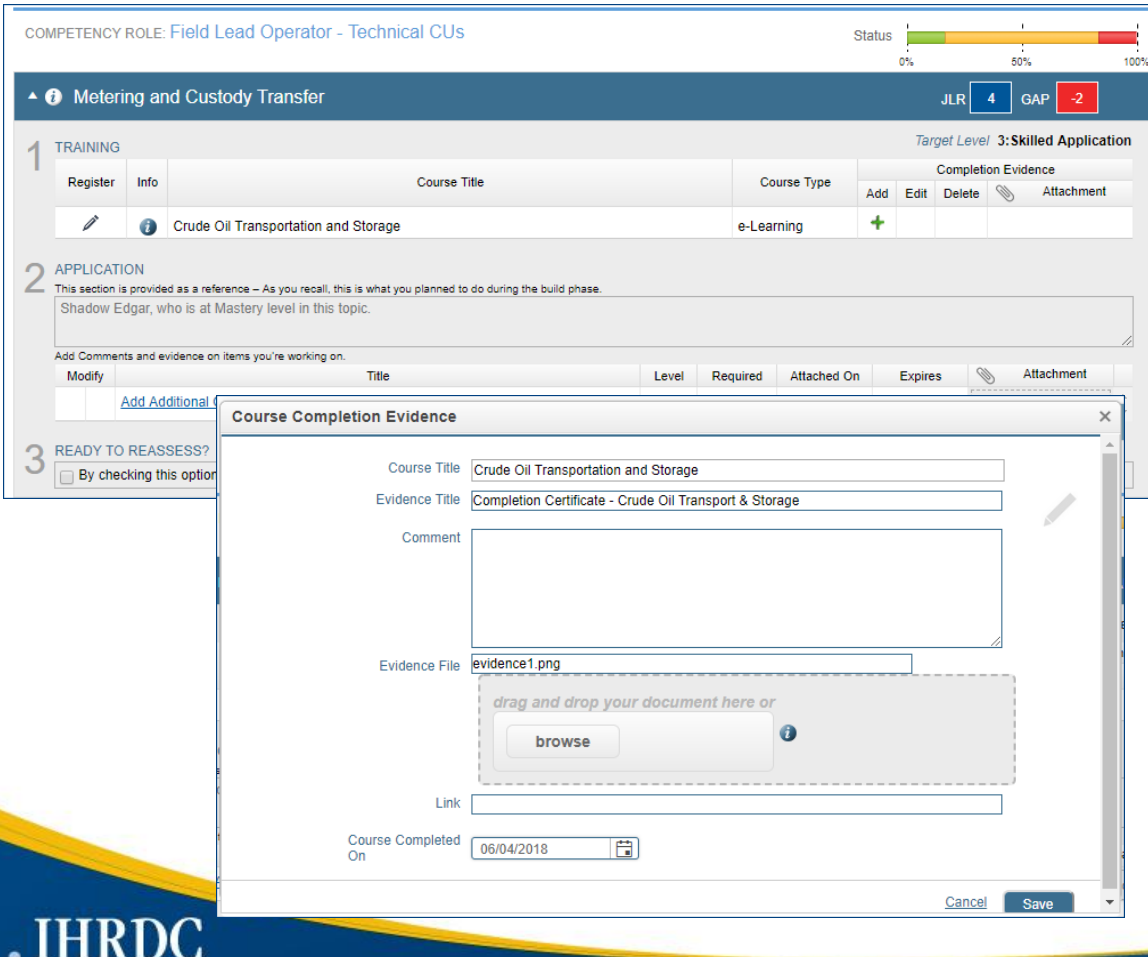

### **Key Features**

- $\triangleright$  Employee can upload one piece of evidence and completion date during Learn phase
- $\triangleright$  Uploading course completion evidence triggers an automated email to Supervisor

### **Upload Course Completion Evidence**

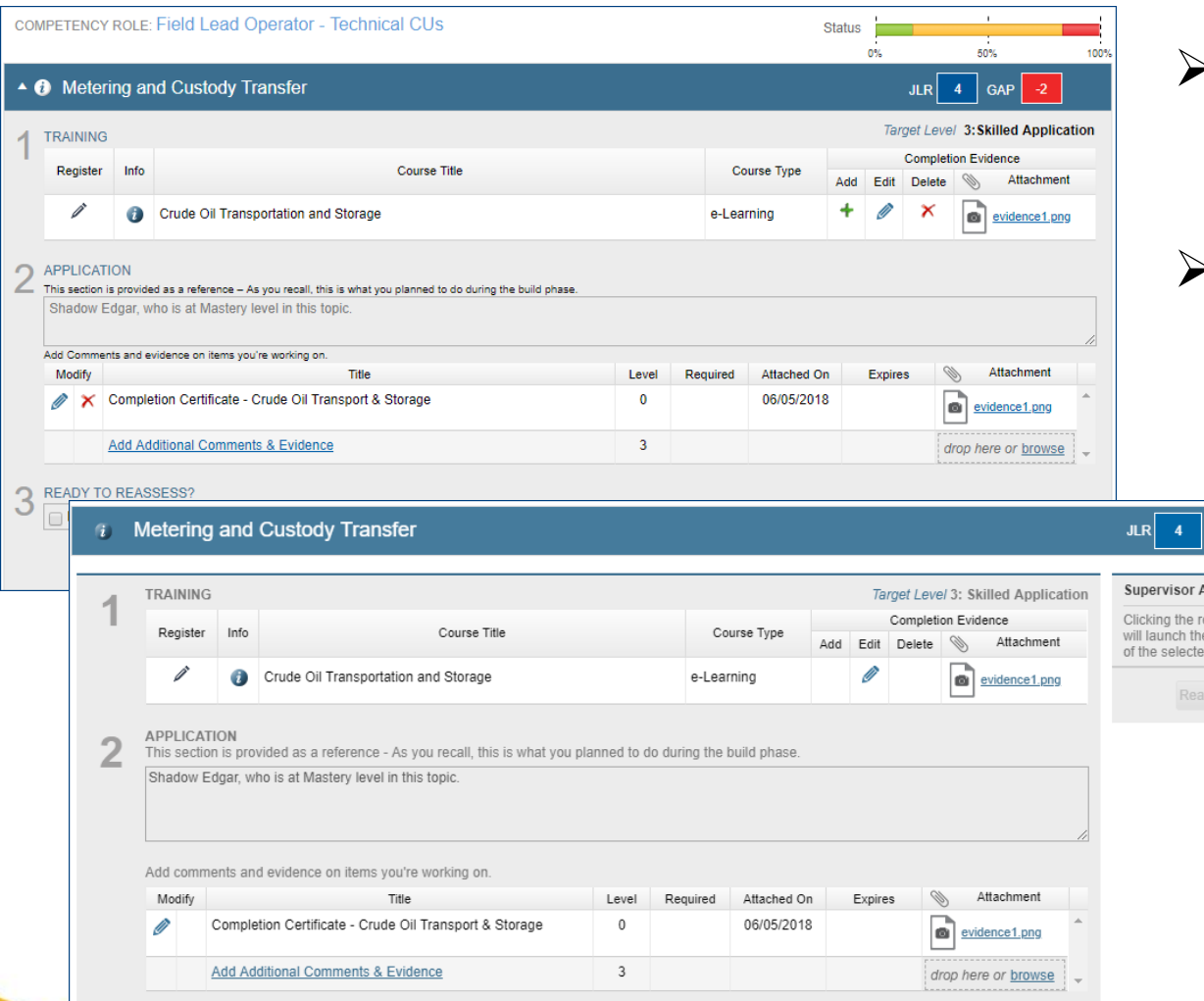

- Employee can upload one piece of evidence per course completion
- **Retaking a course is a new** action. Employee uploads evidence and date for each instance of same course.

GAP

ctions assess buttor assessment d CU.

 $\triangleright$  Supervisor can view evidence in a plan via My Employees' Learning

## **AUTO-ASSESS**

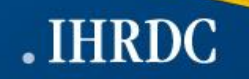

### **Auto-Assess**

HRDO

### Allows an Administrator to finalize assessments when an Assessor Assessment is not required.

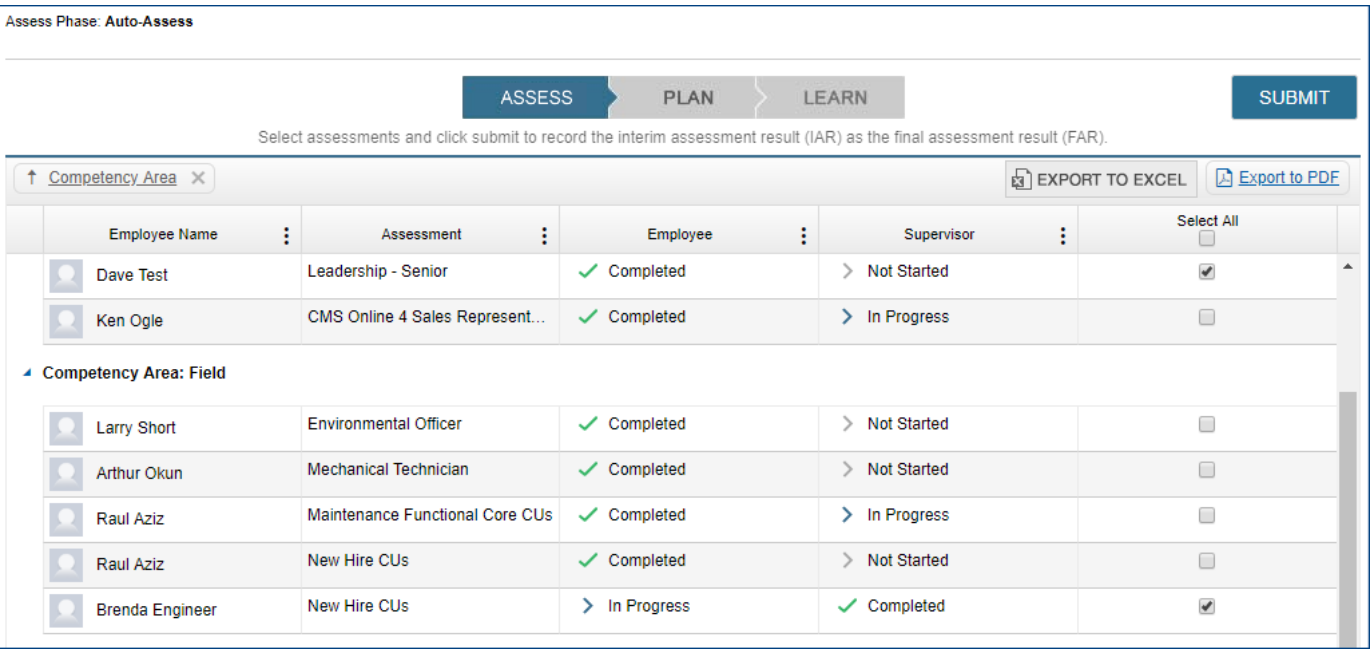

### **Key Features**

- $\triangleright$  Ability to choose one or all competency roles (assessments) provides flexibility
- $\triangleright$  Submitting will record the lower of the Employee and Supervisor assessment scores for each competency unit as the final assessment result (FAR)

## **Next Release – 4.10 Feature Updates (Preliminary Scope)**

The following features are planned for CMS Online version 4.10, scheduled for release in September 2018.

#### • **Elective Course Assignments**

We are introducing elective course assignments to support our broader IHRDC learning audience. CMS Online will accommodate three types of elective course assignments: self-assign (direct course launch), assignment by an administrator, and request/approve. To further support this, the IHRDC dynamic course catalog will be viewable and searchable through CMS Online

#### • **Elective Courses Automated Emails**

We are supporting the introduction of elective course assignments with automated emails to notify users of course assignments

#### • **List Management - course assignments**

We are updating our list management functionality to make it easier for administrators to link employees to objects. This release introduces the capability for an administrator to directly assign a single course to a user or groups of users. Future releases will expand the functionality to other user links

#### • **Training History Report**

The Training History Report provides employee users with a transcript of all their completed training

#### • **New Advanced Dashboards**

We are introducing advanced dashboards that provide senior executives and project personnel a clear view of important metrics so they can easily monitor workforce progress

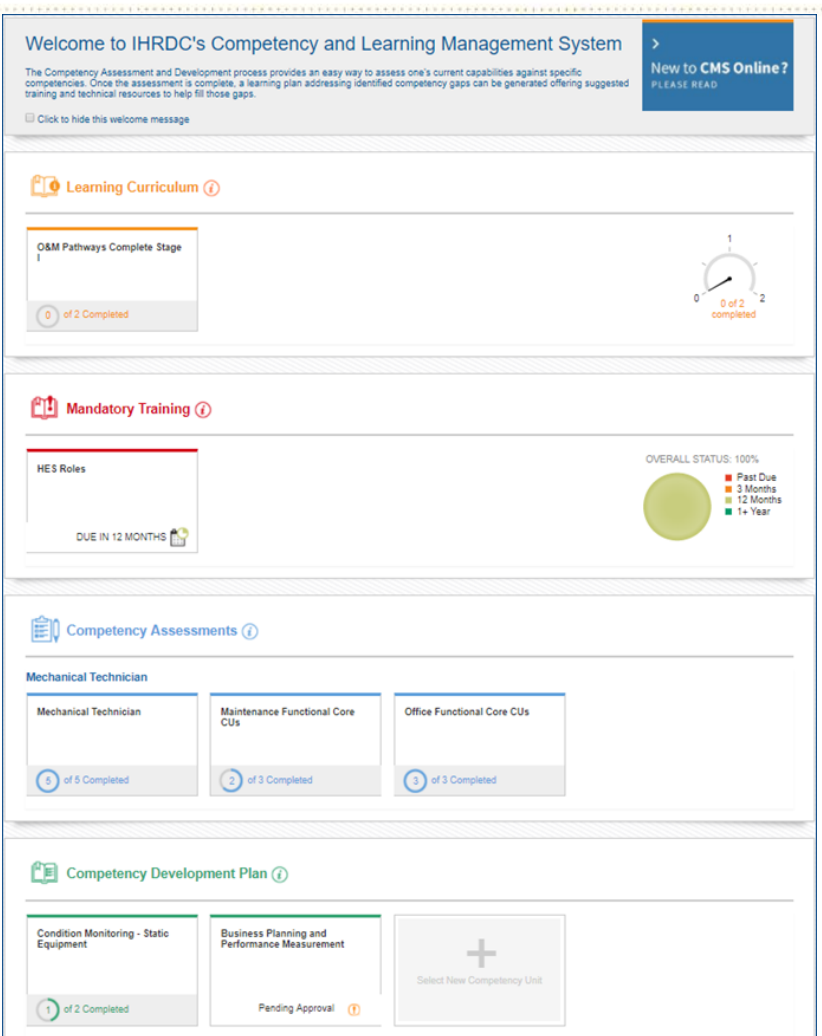

### **Version 4.9**

CMS Online Quarterly Release Notes

June 2018

*© Copyright 2018 International Human Resources Development Corporation*

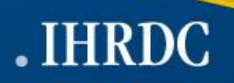